# WordStock Working with Data Files

### **Overview**

WordStock is designed to help you to manage your business by managing information about your business more effectively. WordStock stores the information about your business in data files that define the essential categories needed to locate, order, and sell merchandise:

| Products  | what kind of merchandise is it?         |
|-----------|-----------------------------------------|
| Sections  | what are special characteristics of it? |
| Vendors   | who makes it?                           |
| Customers | who's buying it?                        |

*Inventory File* pulls all these pieces together into one record and tracks the item's stock level, as well as its ordering, receiving, and selling history.

WordStock supports up to **99 Product**s and **999 Sections** categories that you can create yourself; *Product* and *Section* categories are equivalent to the *Department* and *Classification* terms often used in general retail. There's no practical limit, other than the capacity of your system's hard drive, to the number of vendors, customers, and items you can track.

WordStock is a *real-time* system, so all information is up-to-the-second. You don't have to wait until the end of the day to see what's going on because, as soon as an item is ordered, sold, received, or returned, the change is recorded instantly throughout the system. Similarly, as items are received and "put on hand," their records show the new stock level, so that you have a reliable indication of stock availability when customers inquire.

All WordStock programs use the same commands, so that the **F4** key always enables you to modify information, the **F10** key is used to access the command mode and save changes, *etc.* Finding information is fast and simple because WordStock uses intuitive commands, such as **T** for *title* and **A** for

*author*. To keep things simple, commands are the same throughout, and every program has *help* screens to assist you.

Inside this document you'll find plenty of screen images that convey the functionality of WordStock's various data files, as well as explanations of how their many features can benefit you and make your job easier.

### Integration & Workflow

WordStock is designed to emulate the way that real people really work by collecting information from several sources and melding it into one finished document.

In order to achieve this, we've designed WordStock's data files to connect to each other and to all operational programs, such as POS and ordering. so you can maneuver through the program without having to exit to the main menu

For example, from within the POS program, you can load the *Inventory File*; from within that, you can load *Keyword Search*; then, from within *Keyword Search*, you can find an item and place an order for it.

If need be, you can layer the *Customer File* program over the *Special Order* program, all from within *Keyword Search*. After you've made the special order, you can return to the *POS* program with a few keystrokes.

Finally, you can switch to *Ordering* and edit the order before transmitting it electronically.

Similarly, *Customer File* works interactively *with Mail Order, Customer Tracking, and Customer Loyalty*, to minimize data entry and jumping around.

The ease-of-use of WordStock's basic functions make it very easy to learn. Yet, once you've mastered the basics, you'll find advanced features that we've designed to streamline the management of your store's operations.

### **Inventory Record**

The *Inventory* record is the heart of WordStock: it's where the description and history of all items in inventory are maintained.

The top third of the record displays identifying information about the item. The *ISBN/ SKU*, *Title*, and *Author* fields are indexed and support real-time lookups on all characters. WordStock calculates the ISBN's check digit to confirm its validity.

A separate *alternate SKU* field [not shown in the sample] allows you to assign a second identifier, such as a UPC or a vendor's stock number, to an item.

The middle third summarizes the item's ordering and receiving history: identifying numbers for the last four purchase orders are displayed, as well as the dates, invoices, and discounts of the last two receiving sessions. Sales, purchase, and return quantities are shown for the current and previous years, so you can compare performance at a glance.

The *Special Comments* field holds 22 characters and is completely searchable via *Keyword Searching*. An optional utility allows you to maintain, display, and print additional information about each item.

To simplify finding items in your inventory, and to save space, WordStock includes a unique built-in abbreviation dictionary for words that occur frequently, such as *introduction* [INTRO] and *American* [AMER]. You don't have to worry if an item's title or description was abbreviated, just enter the word and WordStock will find it.

As shown in the second set of screen images, the *Inventory Record* is functionally linked to other WordStock's programs, so you can perform several tasks from within the *Inventory Record*.

All of the commands shown are "executable" commands: you initiate the action by pressing the highlighted letter's key or by scrolling to a command and pressing *enter*.

| Author: POZZOLI,MILENA                          | Prc1: 24                | .95 Prc2:                                       | Secs: 518/                | Prod 21               |
|-------------------------------------------------|-------------------------|-------------------------------------------------|---------------------------|-----------------------|
| Vend# Vendor Name<br>155678 STEWART, TABORI &   |                         | te NT Imprint                                   | Cat# FRP FRG              | 0n Han<br>2           |
| P0 1 W P0 Date1 P0 2 P<br>3913 83/82/99 48545   |                         | 3 PC P0 Date3<br>48294 83/12/98                 |                           | e4 0n 0r<br>3         |
| Sales Purchs Retrns<br>1 1<br>1 2               | 83/                     | : Date Invo<br>184/99 ING P25<br>188/98 STC 166 | 338 CG 83/82/9            | 9 42.6                |
| CHo Jan Feb Har A<br>CUk Uk1 Uk2 Uk3 U          | pr May MJs<br>k4 Vk5 VJ |                                                 | Sep Oct No<br>Uk9 Uk18 Uk | u Dec<br>1<br>11 Uk12 |
| Date 1st Date Lst Alt Vnd#<br>89/88/97 82/26/99 | Specs Holds             | Rst Date Qty                                    | Special Comm              | ents                  |

Command: MOD Message:

#### Screen Terminology

**NT**: "new title/item indicator": interacts with receiving program to alert the receiver that an item will be in stock for the first time;

**FRP** & **FRQ**: "fixed reorder point" and "fixed reorder quantity": used for setting min/max levels for items that you want to stock

Q O/S: year-to-date "quantity over or short"

Date 1st: date first received

Date Last: the last date the item was sold

Alt Vnd: "alternate vendor": the identifying number for a second vendor; often used to

indicate a distributor or wholesaler. Purchase orders can be configured to use the alternate vendor as the primary source.

Mode: MODIFY

**Specs** and **Holds**: "specials" and "holds": the number of pieces for which you've placed special orders, and the number of pieces of actual in-stor stock that's been committed to customers. These fields work interactively with the *Special Order* and *POS* programs and are updated automatically.

**Rst Date Qty:** "restock date and quantity" the number of pieces sold since the last restock report

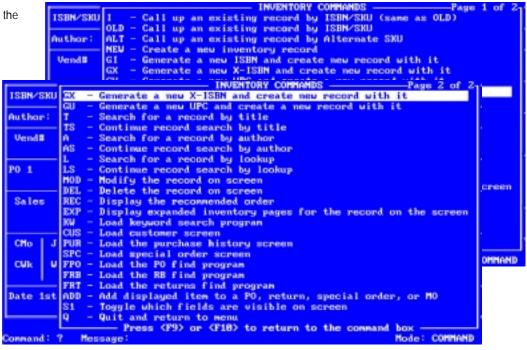

# **Basic Inventory Record**

The *Basic Inventory* record is a simplified version of the *Master Inventory* record and displays only the essentials identifying information about an item:

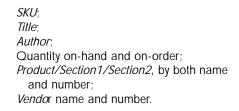

Note that *Product* and *Section* names are displayed, as well as stock on-hand and on-order.

Because of its simplicity and clarity, the *Basic Inventory* record is particularly useful for handling customer inquiries quickly.

In the *Basic* screen, records are view-only and cannot be modified.

| ISBN//SKU:                                     | 1556785489                    | Title: CAST | LES OF THE        | LOIR                                                                                                    | 8                  |              |
|------------------------------------------------|-------------------------------|-------------|-------------------|----------------------------------------------------------------------------------------------------|--------------------|--------------|
| Author: PO2                                    | 20LI, MILENA                  | Price: 2    | 1.95 Sec          | stions                                                                                                    | s: 518/            | Prod: 21     |
|                                                | ndor Name<br>TEWART, TABORI ( | CHANG       | Pub Date<br>83/97 | 0n                                                                                                    | Order<br>3         | On Hand<br>2 |
| Section 1 Name Section 2 Name TRAVEL PICTORIAL |                               |             |                   | the second second second second second second second second second second second second second second second se | ict Name<br>JCT 21 |              |
| Special Comments                               |                               |             |                   | NT                                                                                                    | Imprint            | Catalog      |

| PROGRAM                                                        | TO DISPLAY BASIC                                                                                                    | INVENTORY                                                                 | INFOR                 | MATION     |               | ]        |
|----------------------------------------------------------------|----------------------------------------------------------------------------------------------------|---------------------------------------------------------------------------|-----------------------|------------|---------------|----------|
| ISBN/SKU: 1556785489                                           | Title: CAST                                                                                                    | LES OF THE                                                                | LOIR                  | Е          |               |          |
| Author: POZZOLI,MILENA                                         | Price: 2                                                                                                    | 4.95 Sec                                                                  | stion                 | s: 518/    | Prod: 21      | CONMA    |
| Vend # Vendor Name<br>155678 STEWART, TABORI                   | & CHANG                                                                                                    | Pub Date<br>83/97                                                         | 0n                    | Order<br>3 | On Hand<br>2  | CONTRACT |
| Section 1 Name<br>TRAVEL PICTORIAL                             |                                                                                                    | uct Name<br>UCT 21                                                        |                       |            |               |          |
| Special Comments<br>OVERSIZED                                  |                                                                                                    |                                                                           | NT                    | Imprint    | Catalog#      |          |
| TS - Conti<br>A - Searc<br>AS - Conti<br>NU - Do a<br>Q - Quit | INVENTORY C<br>h inventory recor-<br>inue Title search<br>h inventory recor-<br>inue Author search<br>keyword inventory<br>and return to new<br>b) or (F18) to ret | ds by Title<br>using Title<br>ds by Autho<br>using Authors<br>search<br>u | e on s<br>or<br>hor o | n screen   |               |          |
| Command: ? Message:                                            |                                                                                                    |                                                                           |                       |            | lode: COMMAND |          |

#### Creating inventory records

In order to create an inventory record, you need to provide six key pieces of information:

An *ISBN* or *SKU*; a *title* [or item description]; an *author* [or other lookup descriptor]

- a *Product* [Department] category;
- a Section [Class] category; and
- a Vendor.

Once you've entered these pieces of information, you can order, receive, and sell the item.

**NB:** If you don't have an in-store system, please contact Sales to discuss the various ways we can work with your wholesale supplier to creat an opening database for you. If you already have an inventory control system, and are considering switching to WordStock, please contact Sales to discuss data conversion options.

| Stewart Tabo | 161                                      |    |     | liewing # | 25 of 19 |
|--------------|------------------------------------------|----|-----|-----------|----------|
| ISBN/SKU     | TITLE                                    | PR | 801 | VENDOR#   | PRICE1   |
| IS5670819X   | BURNE JONES                              | 21 | 780 | 155678    | 35.08    |
| 1556708149   | CAL 99 PLAY WITH YOUR FOOD WALL          | 2  | 85  | 155678    | 11.95    |
| 556786553    | CALDER AT HOME                           | 21 | 728 | 155670    | 48.08    |
| 862128398    | CALIFORNIA NAPA & SONOMA WINE COMPANION  | 11 | 882 | 155670    | 19.95    |
| 556783678    | CASA MEXICANA                            | 11 | 728 | 155670    | 27.50    |
| 556785834    | CASTING THE RUNES                        | 11 | 916 | 155670    | 14.95    |
| 556785489    | CASTLES OF THE LOIRE                     | 21 | 518 | 155670    | 24.95    |
| 556705077    | CATS IN LOVE                             | 21 | 541 | 155678    | 15.95    |
| 55670401X    | CELEBRATING THE IMPRESSIONIST TABLE      | 21 | 888 | 155678    | 29.95    |
| 556704968    | CITIES & CIVILIZATIONS                   | 11 | 750 | 155678    | 19.95    |
| 879391199    | CLASSICAL MODERN ARCH                    | 11 | 725 | 155670    | 24.95    |
| 556786545    | CLIFFORD COFFIN                          | 21 | 936 | 155670    | 68.88    |
| 556784747    | COLLECTOR A JOURNAL FOR NOTES & RESOURCE | 21 | 685 | 155678    | 17.95    |
| 556706197    | COLORS OF PROVENCE                       | 21 | 518 | 155678    | 58.88    |
| 556784989    | COMPLETE BOOK OF CHINESE HOROSCOPE       | 11 | 916 | 155678    | 22.58    |
| 55670545X    | CONTAINERS                               | 21 | 710 | 155678    | 22.58    |
| 556704275    | COOKING FOR A HEALTHY FAMILY             | 21 | 080 | 155678    | 29.95    |
| 941807053    | COOL MUTTS                               | 21 | 541 | 155670    | 15.95    |
| OTALS:       |                                          |    |     |           |          |
| lessages :   |                                          |    |     |           |          |
|              | Up Down Right Home End F9 F18            |    |     |           |          |

### **Product File**

WordStock *Products* are broad categories used to classify inventory items according to their most general characteristics, that is, the kind of items they are, such as *Hardcover Books*, *Stationery*, or *Jewelry*. *Products* are analagous to "Departments".

WordStock supports up to **99** different *Products*, so you can classify even the broadest range of merchandise.

Sales, purchases, returns, as well as transfers in/out of branch stores, are shown in both units and currency the current and previous two years, so you can see instantly how a Product is performing, compared to its historical trend.

The *markup* and *discount* fields have real-time interaction with WordStock's POS program, so you can run seasonal promotions, such as "20% off all calendars" without having to re-ticket all calendars: the sale price will ring through automatically for the duration of the promotion. Then, using Product File reports, you can recap and analyze the promotion to assess its success.

| Pro<br>10        | duct                                       |                                   | t Name<br>HARKET PA | PERBACKS                                      |                                  |                                     |              |  |
|------------------|--------------------------------------------|-----------------------------------|---------------------|-----------------------------------------------|----------------------------------|-------------------------------------|--------------|--|
| Ta:<br>Ta:<br>On | Prod<br>50                                 | oduct Product Name                |                     |                                               |                                  |                                     |              |  |
| 0n               | Taxa<br>Tax<br>On t                        | hle?<br>Product<br>33             |                     | noneu I Cue<br>uct Name<br>TING CARDS         | . Vear I Last                    | Vean I Tun '                        | Veans        |  |
| On<br>On         | 5<br>On t                                  | Taxable?<br>Tax X                 |                     | Category<br>Sales<br>Purchases                | Cur. Year<br>18,182<br>14,232    | Last Year<br>31,876<br>36,988       | Two Years    |  |
| Di               | 0n (<br>1<br>0n (                          | 17,941<br>On Hand (\$)<br>41,346. |                     | Returns<br>Transfers In<br>Transfers Out      | 391                              | 12,528                              |              |  |
| Di:<br>Cons      | Disc                                       | On Order<br>482                   | 000                 | Sales<br>Purchases<br>Returns<br>Transfers In | 22,253.18<br>32,251.95<br>817.75 | 82,236.18<br>98,892.48<br>23,678.18 |              |  |
|                  | Dist On Order (\$) Transfers Out Comments: |                                   |                     |                                               |                                  |                                     |              |  |
|                  |                                            | Discx                             | Message:            |                                               |                                  |                                     | ode: DISPLAY |  |

| sting of Product File      |        |            | View   | ing #26 of |
|----------------------------|--------|------------|--------|------------|
| D PROD NAME                | OH QTY | OH_DOL     | 00 QTY | OO DOL     |
| 3 CH LANGUAGE, AUDIO (35)  | 23     | 306.85     | 1      | 9.95       |
| 0 CH MASS MARKET (10)      | 398    | 1766.01    | 231    | 1862.89    |
| 6 CH MISCELLANEOUS (98)    | 150    | 1298.79    | 9      | 101.65     |
| 7 CH MULTIMEDIA            | 2      | 81.95      |        |            |
| 1 CH PUZZLES (27)          | 238    | 2936.82    | 16     | 123.78     |
| 4 CH REMAINDERS (14)       | Z3     | 334.24     | 25     | 246.74     |
| 8 CH STICKERS              | 3921   | 8368.68    |        |            |
| 0 CH TOYS (26)             | 9288   | 123617.33  | 183    | 2942.64    |
| 1 CH TRADE PAPERBACKS (11) | 6998   | 42638.61   | 2548   | 12577.53   |
| 4 CH UIDEO (48)            | 491    | 6876.65    | 58     | 778.82     |
| 6 CONSIGNMENT BOOKS        | 385    | 3993.72    |        |            |
| 5 GAMES                    | 35     | 918.65     | 2      | 38.66      |
| 3 GREETING CARDS           | 17941  | 41346.65   | 482    | 865.58     |
| 5 LANGUAGE, AUDIO          | 182    | 2782.35    | 82     | 2894.68    |
| 7 LIMITED EDITIONS         | 394    | 67883.65   | 8      | 855.00     |
| 8 MAGAZINES                | 5739   | 27929.85   | 1111   | 4771.98    |
| 9 MAPS, ATLASES            | 548    | 4237.55    | 16     | 165.28     |
| 8 MASS MARKET PAPERBACKS   | 7938   | 51724.96   | 2411   | 16208.85   |
| TALS:                      | 98567  | 1273122.88 | 27864  | 375698.46  |

#### **Product File Reports**

With WordStock's report generator, you can quickly analyze how your overall product mix is performing; in this example, we've listed all *Products*, in descending order, based on their total year-to-date sales. We can see instantly that there may be room for adjustment, by allocating more buying funds for some product lines, while cutting back on others.

Note that the report is shown on-screen, i.e., it does not have to be printed.

### **Section File**

WordStock's Section File is typically used to

categorize merchandise according to more specific criteria than the *Product File*, so you can use it to:

- Describe the subject category of a book: "New Fiction;"
- Define the classification of a CD: "Gospel Music;"
- Track the type of metal used in a piece of jewelry: "Silverwork."

Some stores use the *Section File* to denote store locations, such as "Display Window 1" or "Tables in Front." WordStock suports up to **999** *Sections*, each of which you can define yourself.

| Lin | Sec<br>546 |                             | tion    | Name<br>MATH/ ASTRONOMY                  |                               |                                    |           |
|-----|------------|-----------------------------|---------|------------------------------------------|-------------------------------|------------------------------------|-----------|
| On  | Li         | Section                     | Sent    | ion Name                                 |                               |                                    |           |
| On  | 0n         | 937                         |         | TH ALTERNATIVE ME                        | DICINE                        |                                    |           |
|     |            | Linear Feet                 |         | Category                                 | Cur. Year                     | Last Year                          | Two Years |
| 0n  | On         | On Hand                     | q       | Sales<br>Purchases                       | 512<br>568                    | 1,917                              |           |
| 0n  | On         | 375<br>On Hand (\$)         | Q T Y   | Returns<br>Transfers In<br>Transfers Out | 1                             | 148                                |           |
| Dis | On         | 5,698.98<br>On Order<br>143 | 0.0-0   | Sales<br>Purchases<br>Returns            | 7,938.92<br>9,819.39<br>67.88 | 32,826.85<br>34,757.18<br>2,971.22 |           |
| nna | Di         | 0n Order (\$)<br>2,128.35   | 949     | Transfers In<br>Transfers Out            | 07.00                         | 2,311.62                           |           |
|     |            |                             | Conn    | ents:                                    |                               |                                    |           |
| c   | lonni      | Discount ×                  | tar-kup | 8                                        |                               |                                    |           |

| isting of Sections & Sales |        |            | Viewin | g ≣181 of 2 |
|----------------------------|--------|------------|--------|-------------|
| SC SEC NAME                | он өтү | OH_DOL     | 00 QTY | 00 001      |
| 30 HISTORY US              | 199    | 4853.33    | 26     | 491.35      |
| 58 HISTORY WORLD           | 268    | 6378.17    | 95     | 1908.33     |
| 38 ART COLLECTIONS         | 624    | 25210.72   | 128    | 5128.71     |
| 32 ART ESSAYS              | 38     | 1888.85    |        |             |
| 34 ART GRAPHIC ARTS        | 100    | 3455.08    | Z1     | 700.58      |
| 3 ART HISTORY              | 182    | 4843.85    | 7      | 282.85      |
| 1 ART INSTRUCTIONAL        | 218    | 4688.97    | 114    | 1636.28     |
| 2 LITERARY CRITICISM       | 28     | 482.40     | 1      | 16.99       |
| 2 MYTHOLOGY AND FOLKLORE   | 68     | 983.72     | 14     | 278.24      |
| 8 ANTIQUES                 | 301    | 8974.89    | 72     | 1893.23     |
| 3 NATIVE AMERICAN          | 27     | 454.75     |        |             |
| 2 AUTOGRAPHED BOOKS        | 89     | 4173.98    |        |             |
| 7 AUTOMOTIVE               | 262    | 4714.87    | 98     | 1875.3      |
| 5 ASTROLOGY                | 166    | 1965.56    | 15     | 208.35      |
| 1 PETS GENERAL             | 541    | 8941.45    | 128    | 2837.8      |
| 5 NATURE                   | 213    | 4391.58    | 55     | 941.64      |
| 4 NATURE/MARINE LIFE       | 65     | 1563.46    | 24     | 367.9       |
| 8 EDUCATION                | 178    | 2482.52    | 31     | 519.5       |
| TALS:                      | 98567  | 1273122.00 | 27864  | 375698.46   |

#### **Section File Reports**

Like the *Product File*, WordStock's *Section File* is completely accessible via report generation, so you can have the information you want in the format you prefer.

In this sample report, we've simply specified that we wanted to see all Section, arranged in order of Y-T-D sales performance.

As with other WordStock reports, the report can be viewed on-screen and saved.

### Vendor File

WordStock's *Vendor File* is where information about all of your suppliers resides.

*Vendor File* supports the three addresses you need to manage vendor relationships: where the order is sent, where returns are sent, and contact information for your sales representative. Postal codes supported include US, Canadian, UK, and user-defined.

In addition to current stock and order status, *Vendor File* displays a real-time, 2-year history of key activity: sales, purchases, returns, and transfers, in both units and currency.

The *freight* field displays a summary of all shipping charges that have been logged through the *Receiving* program.

Vendor File provides a field for your store's account information and a separate place to list the A/P account number you've assigned to the vendor. The AP Vendor # field is handy if you export information from WordStock to an external accounting system that uses its own numbering scheme.

| Vendor #<br>155678 | Vendor Name & Order Address<br>STEWART, TABORI & CHANG<br>115 V. 18TH ST. | ç           | Sales<br>Purchs<br>Retros | 128<br>159<br>1  | 3,489.58<br>4,136.85<br>27.58  |
|--------------------|---------------------------------------------------------------------------|-------------|---------------------------|------------------|--------------------------------|
| Account #<br>24315 | NEW YORK, NY<br>ZIP PC: 18811 CM: DE                                      | Ř           | Tr In<br>Tr Out           |                  |                                |
| — (\$) —           | Ph: (888) 932-8878<br>Vendor Returns Address<br>STEWART, TABORI & CHANG   | L<br>Y      | Sales<br>Purchs<br>Retrns | 386<br>358<br>5  | 8,321.65<br>9,764.85<br>159.75 |
| On Order           | - CALL FOR ADDRESS -                                                      | R           | Tr In<br>Tr Out           | 8                | 151.68                         |
| (\$) 46<br>873.98  | ZIP PC: RetC:<br>Vendor Sales Rep<br>SCOTT DAMIELS                        | 2<br>¥<br>R | Sales<br>Purchs<br>Retrns | 264<br>316<br>18 | 8,462.75                       |
| Freight (\$)       | 1964 MCCALLEY DRIVE<br>SAN DIEGO, CA<br>ZIP PC: 99123                     | FX          | Phone<br>Phone<br>Phone   | 17               |                                |
| AP Vendor #<br>121 | Ph: (619) 253-8796<br>SAN: Direct?:N Type:                                | c.          | mment:                    |                  |                                |
| Command: HOD H     | essage:                                                                   |             |                           | ,                | lode: MODIFY                   |

| Vendors,             | sorted by sales volume                                                                                                    |                               | Viewing    | # 37 of 976 |
|----------------------|----------------------------------------------------------------------------------------------------|-------------------------------|------------|-------------|
| VENDOR®              | VEND NAME                                                                                                    | CYR PURCH\$                   | CYR SALESŞ | LYR PURCH\$ |
|                      | NORTON, U.U. & CO. INC.                                                                                                    | 9571.75                       | 7778.08    | 27827.29    |
|                      | F & W PUBLICATIONS                                                                                                    | 8518.99                       | 7759.14    | 22636.78    |
| 93883                | LOGIN PUBLISHERS/INBOOK                                                                                                    | 18416.98                      | 7082.48    | 22362.75    |
| 8189                 | ABRAMS, HARRY N, INC.                                                                                                    | 8964.75                       | 6552.06    | 24169.47    |
| 155874               | HEALTH COMMUNICATIONS                                                                                                    | 7481.70                       | 6473.15    | 18317.35    |
|                      | HAL LEONARD BOOKS                                                                                                    | 8964.75<br>7481.78<br>5373.85 | 6155.18    | 25380.65    |
| 689                  | SIMON & SCHUSTER CHILDRENS                                                                                                    | 11907.85                      | 6889.87    | 17975.07    |
| 1878858              | IDG BOOKS WORLDWIDE, INC.                                                                                                    | 6121.65                       | 5868.58    | 22737.66    |
| 0580                 | MARCEL SCHURMAN CO INC.                                                                                                    | 6411.05                       | 5821.45    | 23490.70    |
| 9646                 | SIMS CREEK DISTRIBUTORS                                                                                                    | 6888.28                       | 5699.08    |             |
| 8858                 | HENRY HOLT AND COMPANY, INC.                                                                                                    | 7868.30                       | 5463.45    | 24173.18    |
| 8378                 | GIBSON, C.R., COMPANY                                                                                                    | 6213.78                       | 5389.18    |             |
| 8865                 | CAROL PUBLISHING GROUP                                                                                                    | 6895.81                       | 5894.33    |             |
| 89471                | SINON & SCHUSTER CHILDRENS<br>IDG BOOKS WORLDWIDE, INC.<br>MARCEL SCHUDMAN CO INC.<br>SIMS CREEK DISTRIBUTORS<br>HENRY HOLT AND COMPANY, INC.<br>GIBSON, C.R., COMPANY<br>CAROL PUBLISHING GROUP<br>RUNNING PRESS<br>WARNER BROTHERS PUBLICATIONS | 7187.78                       | 5832.48    | 22413.19    |
| 8989                 | WARNER BROTHERS PUBLICATIONS                                                                                                    | 7718.98                       | 5030.00    | 18988.75    |
| 19                   | OXFORD UNIVERSITY PRESS, INC.                                                                                                    | 3528.78                       | 5010.04    |             |
|                      | WATSON-GUPTILL PUBLICATIONS                                                                                                    | 4495.55                       | 4655.00    |             |
|                      | HARCOURT BRACE & COMPANY                                                                                                    | 5354.78                       | 4646.25    |             |
| TOTALS:              |                                                                                                    | 1728463.43                    | 1458782.36 | 4889494.72  |
| Messages<br>PgUp PgD | :<br>own Up Down Right Home End F9 F1                                                                                                    | 18                            |            |             |

#### Vendor File Reports

With WordStock's report generator, you can see how your vendors are performing; in this example, we've listed all *Vendors*, in descending order, based on their total year-to-date purchases and sales, and have compared them to last year's purchases and sales. Therefore, we have a quick recap of "sell-through" and can determine quickly which vendors have the strongest line and which might need reassessment.

### **Customer File**

*Customer File* is where WordStock stores contact and sales information about your customers. *Customer File* works interactively with *Mail Order*, as well as *Customer Tracking* and *Customer Loyalty*, so you don't have key in data repeatedly.

As the screen inage shows, you can classify customers according to *Type*, such as *Teacher* or *Senior*, and *Source*, such as *Catalogue* or *Web*. You can also assign a discount that works interactively with *Mail Order*.

You can assign customer numbers yourself, or have Wordstock automatically assign the next available number; the *number* field holds up to seven characters, so you can use customers' phone numbers to identify

| Cu # : 2356 Name:<br>Addr 1 : C/O CAMBRIDGE<br>Addr 2 : 245 CHANEY PLA<br>City : CAMBRIDGE<br>Country: USA<br>Alt : | EDITING ASSOC.                                                                                     | 1st: DONNA Init: E<br>Pre: MS. Title: VP/HR<br>Tax:Y #:<br>CHUSETTS PC Code: 02130<br>PC Type: ZIP CODE |
|----------------------------------------------------------------------------------------------------|----------------------------------------------------------------------------------------------------|----------------------------------------------------------------------------------------------------|
| Ph#1: HOME<br>Ph#2: WORK<br>Ph#3:<br>Comn:                                                                          | Cu Type: RETAIL<br>Source : STORE<br>Disc × :                                                      | Pwt Type: CASH<br>Act#:<br>Exp Date:<br>Contacts<br>Bill: CAMB EDITING ASSOC.                           |
| INTERESTS<br>AUTOMOTIVE<br>HISTORY US<br>ANTIQUES                                                                   | HO Loyalty Info<br>ID# :<br>Name: HardcoverPoints<br>POS Loyalty Info<br>ID# :<br>Name: No Program | Attn: HUMAN RESOURCES<br>Bill To Cu #:<br>S U M M A R Y<br>Yr. Num Units Dollars<br>Cur<br>Lst<br>2nd   |
| Command: MOD Message:                                                                                               |                                                                                                    | Mode: MODIFY                                                                                            |

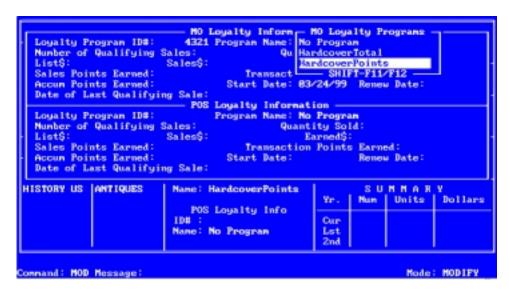

#### Marketing with Customer File

Like other WordStock data files, *Customer File* works with WordStock's custom report generation, so you can sort the file according to your own criteria. Then, you can use the resulting report to market your store, by printing mailing labels to affix to your direct mail pieces.

For example, you can use *Customer File* to determine whom you should send newsletters, sales flyers, catalogues, *etc.* to customers, or whom to invite to special events, such as in-store signings or previews for new items.

When your customers are entered into your database, you can note their areas of expressed interes; this enables you to make your mailings more targeted.

Whenever you print customer labels, you have the option of appending a mailing code, so you can track the effectiveness of your promotions.

If you're using WordStock's *Customer Tracking* and/or *Customer Loyalty* programs, you can view summaries of customers' purchase activities.

You can assign customer numbers yourself or have WordStock automatically assign the next available number.

## System Operation & Navigation

WordStock uses a simple menu structure with "hot keys" for each command: just press the hot key to be taken to that program. Alternatively, you can use the up and down arrow keys to move through menus.

WordStock uses a consistent set of commands from one program to another, so learning to use WordStock's primary functions is quick and easy for most people.

| WordStock 4                                                                                                    |                                                                                                    |  |  |  |
|----------------------------------------------------------------------------------------------------|----------------------------------------------------------------------------------------------------|--|--|--|
| We Loome<br>Lookups<br>Reports<br>Ordering<br>Point of Sale<br>Returns<br>Maintenance<br>Office<br>Cust Tracking<br>Maint Order<br>Configuration<br>MultiStore<br>Vendor Import<br>BookFair<br>Manager | Lookups<br>Basic inventory<br>Inventory<br>Vendor<br>Product<br>Section<br>Special order<br>Custower<br>Keyword search |  |  |  |
| SHIFT-F1=Help                                                                                                    | F9=PriorMenu                                                                                                    |  |  |  |

Within each program, **context-sensitive help** is a keystroke away: enter **a question mark** and WordStock displays a brief summary of the actions you can take in a given area. A second level of explanation, shown at right, is available by entering **shift-F1**.

|   | r Spec#- Stat               | .u.s        | Туре          | Flag          | Origin-                       | Dates -     |      |
|---|-----------------------------|-------------|---------------|---------------|-------------------------------|-------------|------|
|   | TS - Same as 1              |             |               |               | _                             | Taken :     |      |
| • | TS - Same as 1              | command,    | but uses the  | current titl  | e. Hatch                      | Order:      |      |
|   |                             |             | Press any ke  | y to continue | الشور و                       | CanBy :     |      |
|   | Title:                      |             |               |               | rice1:                        | Rovd :      |      |
|   |                             |             |               |               |                               |             | - I  |
|   | I OLD = Call u              | up an old a | special order | NC = Call     | up a CUST re                  |             |      |
|   |                             |             | cial order    |               | up a CUST re                  |             |      |
|   |                             | p a record  |               |               | up last cust                  |             |      |
|   | A NS - Contin               |             |               |               | te a new CUS1                 |             |      |
|   |                             |             | order by tit  |               | fy an existin                 |             |      |
|   | C TS - Contin<br>P I - Call |             |               |               | up comment 1                  |             |      |
|   |                             |             | order by ISB  |               | up comment 2                  |             |      |
|   |                             | we ISBN se  | mt Special    |               | current Speci<br>claims to an |             |      |
|   | # DEL - Delete              |             |               |               | ISBN/SKU on                   |             |      |
|   | PRT - Print                 |             |               |               |                               |             |      |
|   | \$ TI - Call .              |             |               |               | keyword sear                  |             |      |
|   |                             |             |               |               | he command bo                 |             |      |
|   | C1:                         |             |               |               | T1:                           | TupãOrd     | ler. |
|   | C2:                         |             |               |               | 12:                           |             |      |
|   | CkDte:                      | Ck#:        | CkAnt:        | MaxAmt:       | Form:                         |             |      |
|   |                             |             |               |               |                               |             |      |
|   |                             |             |               |               |                               |             |      |
|   | Connand: ? He               | issage :    |               |               |                               | Mode: COMM/ | ND   |
|   |                             |             |               |               |                               |             |      |

Because different users have different levels of authority and responsibility, WordStock offers various levels of user access, including:

**full access**: the program can be displayed and activated and data fields can be modified;

view-only access: the program can be displayed and used, but can't be modified without a password;

**no access**: the program can't be displayed or activated without a password.

*Please see our* "System Installation & Training" *document for more information.* 

|                             | WordStock 4                                                 |  |
|-----------------------------|-------------------------------------------------------------|--|
| е Ісоне                     |                                                             |  |
| ookups<br>leports           |                                                             |  |
| rdering                     |                                                             |  |
| leceiving<br>oint of Sale   |                                                             |  |
| leturns                     |                                                             |  |
| aintenance .                | Manager.<br>Show.who's at this mode                         |  |
| Just Tracking               | Show users on all nodes                                     |  |
| tail Order<br>Configuration | Show what modes are Up/Down<br>Show system information      |  |
| ultiStore                   | Check space on hard drive                                   |  |
| lendor Import               | Display version of installed BIP+ CD                        |  |
| BookFair<br>Janager         | View system log files<br>Print cash sheets for registers    |  |
|                             | Stop a print job                                            |  |
|                             | Rename a corrupt mailbox<br>Check hard drive for bad blocks |  |
|                             |                                                             |  |
| HIFT-F1=Help                | F9=PriorHenu                                                |  |